# D679H: Insafe+ Pilot LoRa Technical Guide

*21/10/2021*

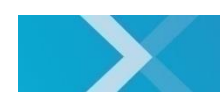

nexelec

www.nexelec.fr -

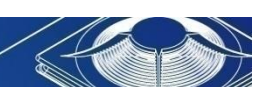

NEXELEC - SAS au capital de 420.000 euros<br>518 790 449 RCS AIX - Code NAF 7112 B - N° TVA FR 54 518 790 449<br>67, Cours Mirabeau - 13100 Aix-en-Provence - Tél. : 04 42 93 89 19 / Mail - contact@nexelec.fr - www.nexelec.fr

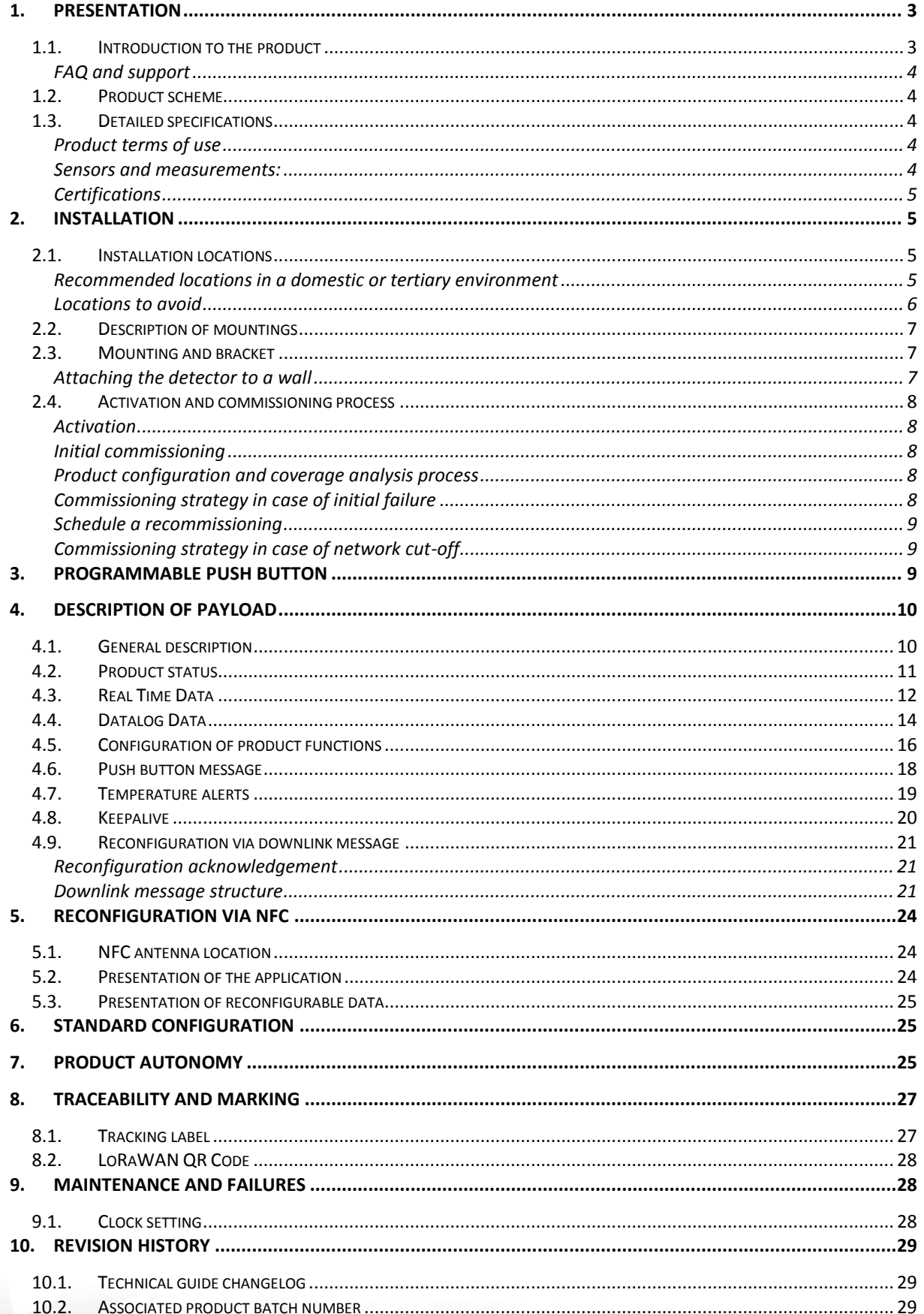

# <span id="page-2-0"></span>1. Presentation

## <span id="page-2-1"></span>1.1.Introduction to the product

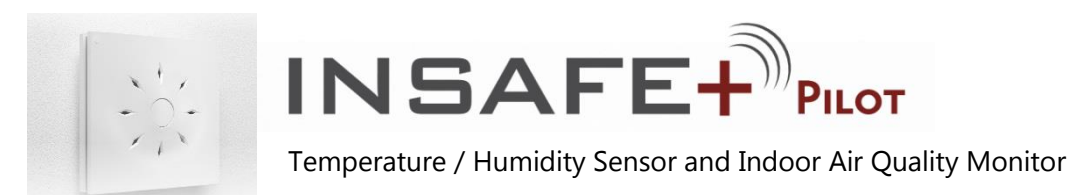

INSAFE+Pilot is not simply a temperature and humidity sensor. Thanks to its « Edge Computing » architecture and its IZIAIR embedded algorithm, INSAFE+Pilot calculates an indoor air quality index to help you take appropriate actions.

INSAFE+Pilot is also a connected physical button that you can program with two different actions (short or long press) and an intuitive light feedback.

It is an ideal product for connected homes, residential or tertiary buildings and public establishments (schools, nurseries, leisure centers, retirement homes, etc.).

### **Product benefits:**

- > 4-in-1 product: temperature, humidity, Indoor Air Quality monitor and push button
- > IZIAIR Indoor Air Quality Indicator
- > Wireless sensor for easy and fast installation
- > 10-year battery life for the product and wireless connection
- > Elegantly designed detector

### **Applications:**

- > Control of indoor air quality in residential premises and public places
- > Control of HVAC system
- > Maintenance optimization
- > Improvement of building energy efficiency
- > Development of new services: home care assistance, well-being, heating cost savings, etc.

### **Basic functions:**

- > Measurement of temperature and humidity every 10 minutes
- > Programmable push button

### **Advanced features:**

- > Reconfigurable Product via NFC with NFC Configuration Tool application
- > IZIAIR indoor air quality index (5 levels)
- > Residual battery life
- > Functional self-test (every 10 min.)
- > Optimized message transmission: alert management on thresholds, keepalive, datalogging, etc.

### <span id="page-3-0"></span>FAQ and support

More information on our website [www.nexelec.fr/support](http://www.nexelec.fr/support)

<span id="page-3-1"></span>If you need help, contact us by email at [support@nexelec.fr](mailto:support@nexelec.fr)

## 1.2.Product scheme

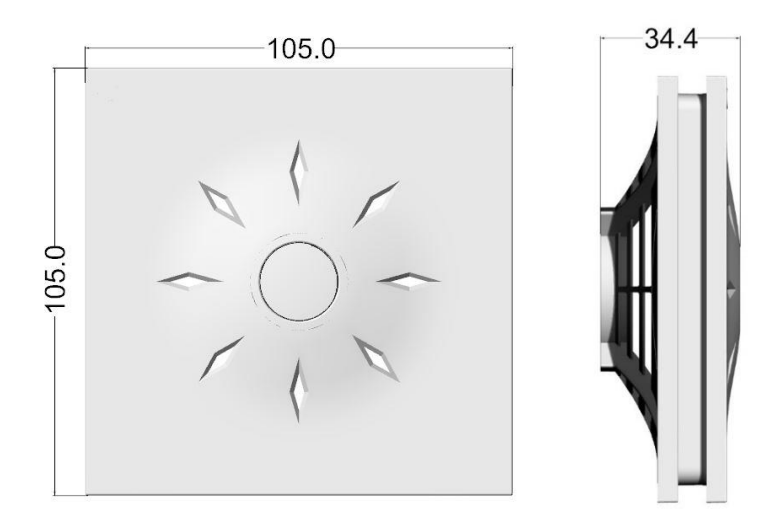

## <span id="page-3-2"></span>1.3.Detailed specifications

#### <span id="page-3-3"></span>Product terms of use

- > Indoor household environment
- > Temperature: 0°C to + 50°C
- > Relative humidity: from 0 to 95% RH (non-condensing)

### <span id="page-3-4"></span>Sensors and measurements:

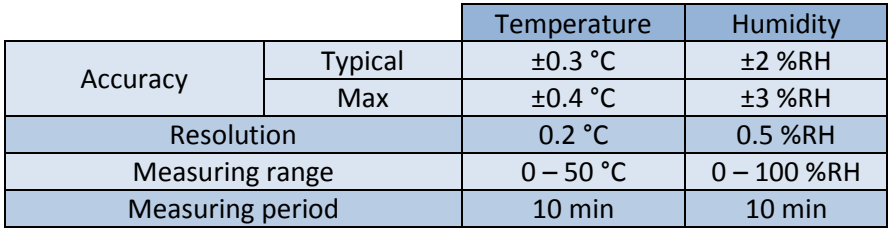

### <span id="page-4-0"></span>Certifications

The product is compatible with the following directives and standards:

Directives

-Radio Equipment Directive (RED) 2014/53/EU -2011/65/EU (RoHS) Directive

Standards :

-EN 62368-1 -EN 301 489-1 V2.2.0 -EN 301 489-3 V2.1.1 -EN 300 220-2 V3.2.1 -EN 62311 : 2008

## <span id="page-4-1"></span>2. Installation

## <span id="page-4-2"></span>2.1.Installation locations

### Recommended locations in a domestic or tertiary environment

<span id="page-4-3"></span>It is recommended to install the detector:

- Less than 1.5 meters above the ground if the detector is wall mounted (attached with screws and

wall plugs)

In order to obtain accurate and reliable data, we suggest you to follow recommended locations.

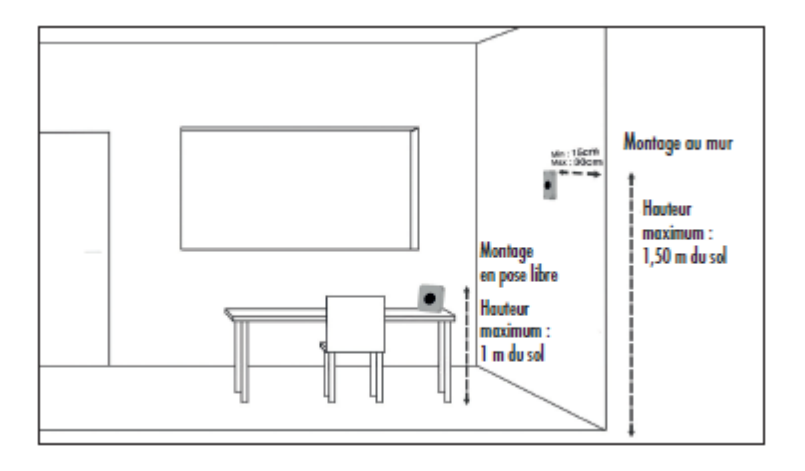

#### <span id="page-5-0"></span>Locations to avoid

Do not install the indoor air quality monitor:

- Less than 30 cm from the ceiling
- Outdoors
- In a location where the temperature is less than 0°C or more than 50°C
- In a location where humidity levels is more than 95% (bathroom, kitchen, laundry room, etc.)
- In a dusty or dirty location (garage, workshop, etc.)
- Less than 1 m from doors and windows, heating, cooling or air vents
- In a narrow area where the detector could be damaged
- In a contained location (e.g. in a cupboard or behind a curtain)
- In a location where the detector could be blocked (e.g. by furniture)

## <span id="page-6-0"></span>2.2.Description of mountings

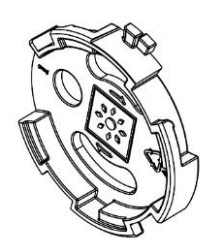

<span id="page-6-1"></span>*Mounting base for wall-mounted*

## 2.3.Mounting and bracket

### <span id="page-6-2"></span>Attaching the detector to a wall

Use the mounting base and the screws and wall plugs provided with the detector.

The product can also be mounted using the adhesive attachments.

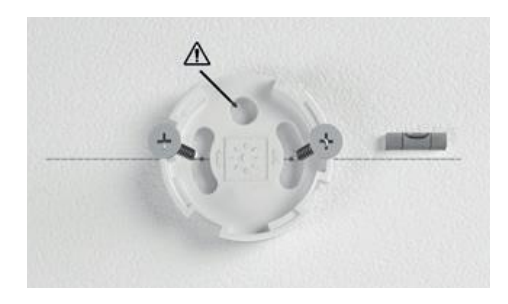

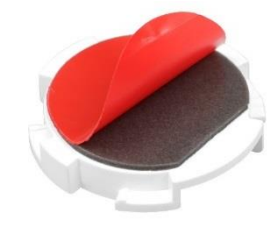

Comply with the following procedure:

> Select an appropriate location to secure the detector to the wall

> Remove the mounting base from the detector

> Mark the preferred location of screw holes on the wall using a pencil. The drawing inside the base shows

the final position of the detector when attached. (3)

> Insert the nylon wall plugs provided and screw on the mounting base (4)

> Place your detector on the mounting base and then rotate a quarter turn to the right to secure.

You should hear a «click», indicating that your detector is secured in its mounting base (5)

> Check that your detector is securely fitted to the wall

NEXELEC - SAS au capital de 420.000 euros 67, Cours Mirabeau - 13100 Aix-en-Provence - Tél. : 04 42 93 89 19 / Mail - contact@nexelec.fr - www.nexelec.fr<br>167, Cours Mirabeau - 13100 Aix-en-Provence - Tél. : 04 42 93 89 19 / Mail - contact@nexelec.fr - www.nexelec.

## 2.4.Activation and commissioning process

#### <span id="page-7-1"></span>Activation

<span id="page-7-0"></span>To commission your monitor, activate the single-use switch (1).

#### <span id="page-7-2"></span>Initial commissioning

nexelec

The orange LED will blink during the join process (max 25 seconds). The green LED will remain ON during the initializing period (maximum 1 minute) if the process has been successful, in red otherwise. If the initial commissioning failed, the product will automatically retry once. In case of failure, the product will then follow the commissioning strategy described below (Refer to [Commissioning strategy in case of](#page-7-4)  [initial failure\)](#page-7-4).

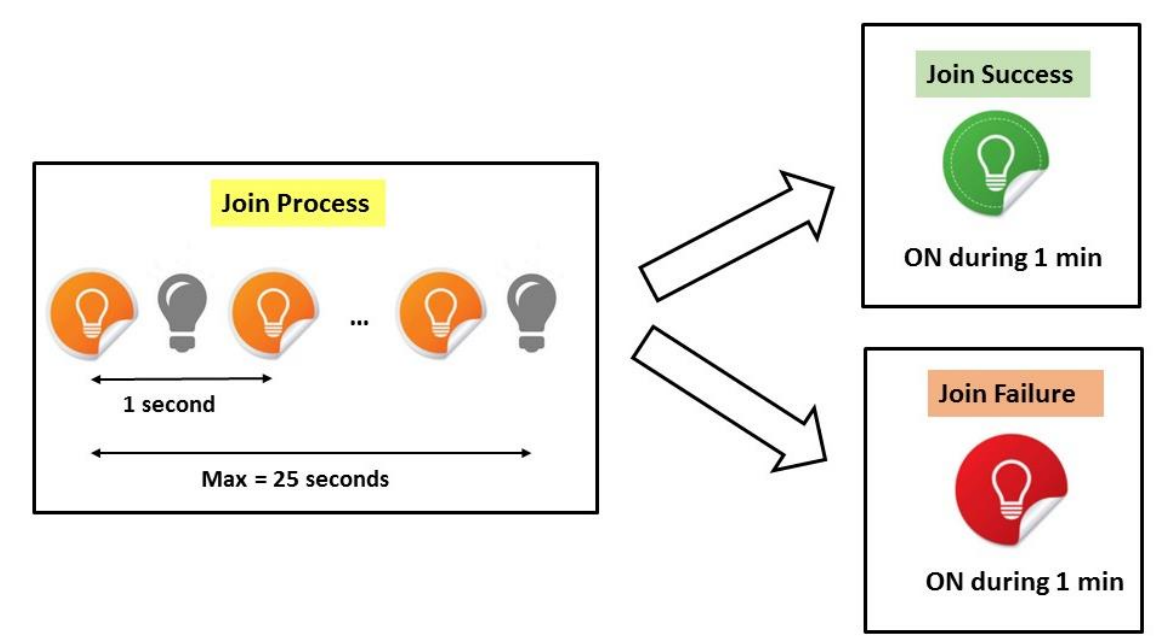

#### <span id="page-7-3"></span>Product configuration and coverage analysis process

If the commissioning process is successful, the product will send its configuration (refer to section [4.5](#page-15-0) [Configuration of product functions\)](#page-15-0), its status (Refer to sectio[n 4.2](#page-10-0) [Product status\)](#page-10-0) and 9 keepalive frames with about 10 seconds between each frame. This process intends to provide enough data for radio coverage analysis.

#### <span id="page-7-4"></span>Commissioning strategy in case of initial failure

If the initial commissioning process failed, the product will automatically try to join the network with an increasing period between each try:

1<sup>st</sup> retry will occur 20 minutes after initial commissioning.

2<sup>nd</sup> retry will occur 40 minutes after 1<sup>st</sup> try.

3<sup>rd</sup> retry will occur 80 minutes after 2<sup>nd</sup> try.

….

In case of failure, the product will then try to join the network every 24h.

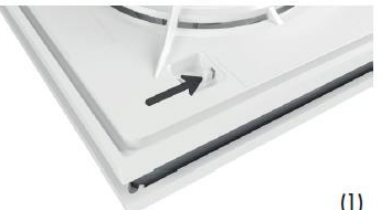

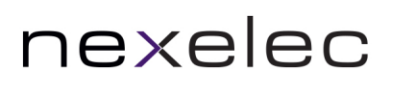

#### <span id="page-8-0"></span>Schedule a recommissioning

You can schedule a join request. The typical use case is when you want to switch from a server to another. This function is available through downlink command. A confirmation message is sent to confirm the activation of the scheduling (Product status message, join request pending bit).

#### <span id="page-8-1"></span>Commissioning strategy in case of network cut-off

In the event of network cut-off, the product will automatically try to rejoin the network 3 days after the disconnection. If this recommissioning process failed, the product will automatically try to join the network with an increasing period (as described in the "Commissioning strategy in case of initial failure" section).

## <span id="page-8-2"></span>3. Programmable push button

INSAFE+ Pilot has a programmable push button that enables to launch scenarios (heating, ventilation, presence, etc.) when the product is integrated into a connected ecosystem.

After a **short press** (< 1 second), green led is ON during 3 seconds to indicate that the press has been considered. A message is sent containing the type of button press and generating the triggering of appropriate actions (see section [Push button message\)](#page-17-0).

After a **long press** (> 2 second), red-orange-green LED flashes to indicate that the press has been considered. A full measurement is done (temperature + humidity) and sent (see section [Real Time Data\)](#page-11-0).

A **multiple press (3 times)** generates an OTAA join request.

# <span id="page-9-0"></span>4. Description of payload

## <span id="page-9-1"></span>4.1.General description

Insafe+ Pilot is a configurable product to measure temperature, humidity and to analyze indoor air quality. Insafe+ Pilot includes advanced features such as real time measurement, datalogging, alert management, etc.

In order to optimize battery life, management of messages and subscriber fees on network, the functions can be activated, deactivated and configured.

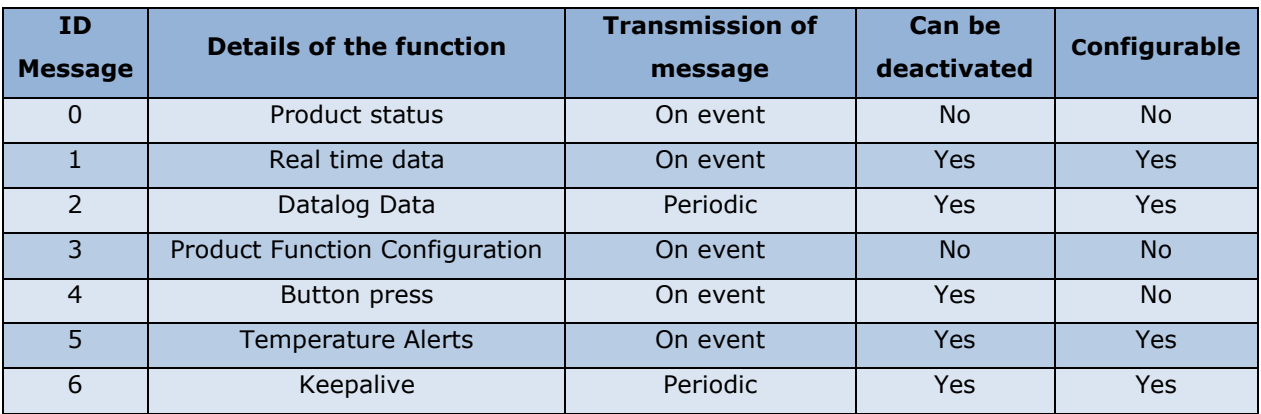

NEXELEC - SAS au capital de 420.000 euros<br>518 790 449 RCS AIX - Code NAF 7112 B - N° TVA FR 54 518 790 449<br>67, Cours Mirabeau - 13100 Aix-en-Provence - Tél. : 04 42 93 89 19 / Mail - contact@nexelec.fr - www.nexelec.fr

## <span id="page-10-0"></span>4.2.Product status

This message is sent every 7 days or when one of this information changes:

- Battery level indication is defined using 4 levels:
	- o High level: More than 40% remaining battery capacity
	- o Medium level: 10-40% remaining battery capacity
	- o Low level: 5-10% remaining battery capacity
	- o Critical level: Less than 5% remaining battery capacity
- Product Hardware status (HW)
- Join request pending status

Data are sent in the following format:

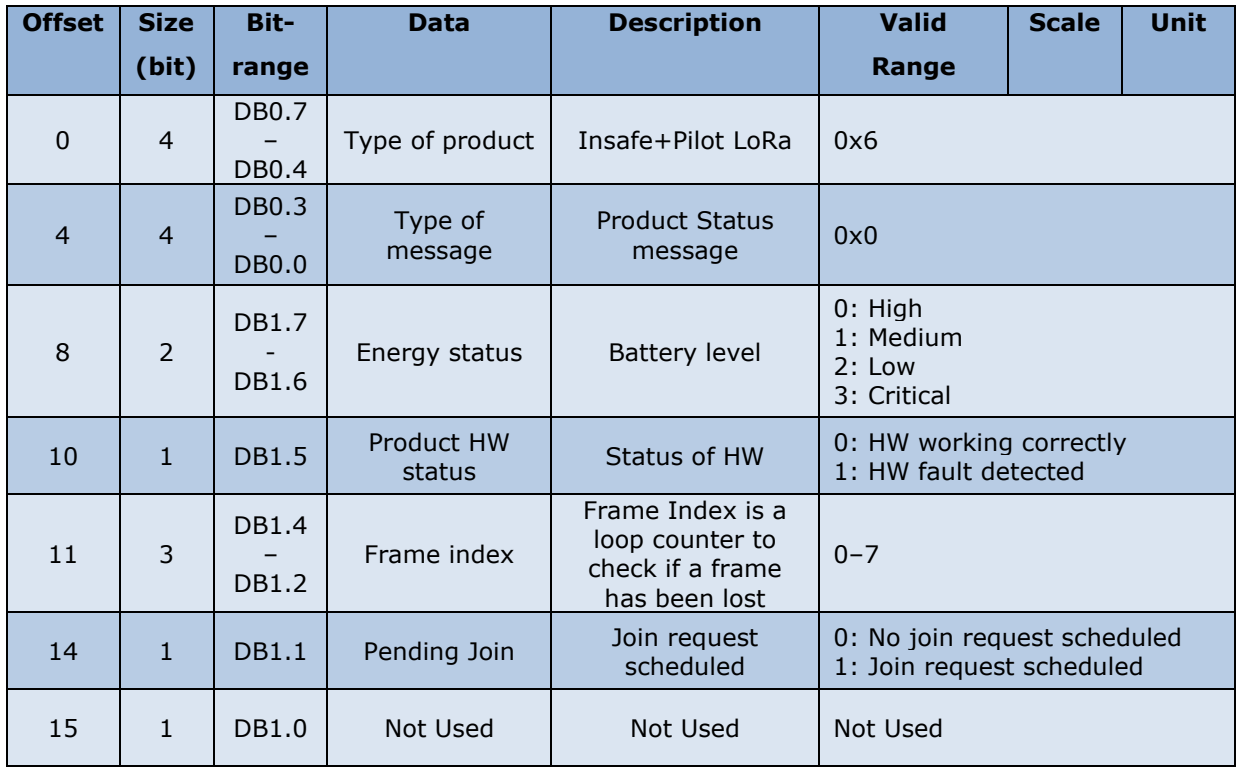

## <span id="page-11-0"></span>4.3.Real Time Data

The real-time function is very convenient to know the instant temperature and humidity values while preserving the autonomy of the product.

The product measures environmental data every 10 minutes and a real-time message containing the last temperature and humidity data is sent at least every 120 minutes. If one of the measurements (temperature, humidity) changes significantly within period of 120 minutes, a message is immediately sent by the device.

The default values of significant change, called "**delta**" are the following:

- Delta Temperature: 0.5°C
- Delta Humidity: 5.0%RH

#### **Example**

The chart below shows the evolution of the temperature data and the associated sending of message.

#### Configuration:

- Delta Temperature = 0.5 °C
- Sending period = 120 minutes

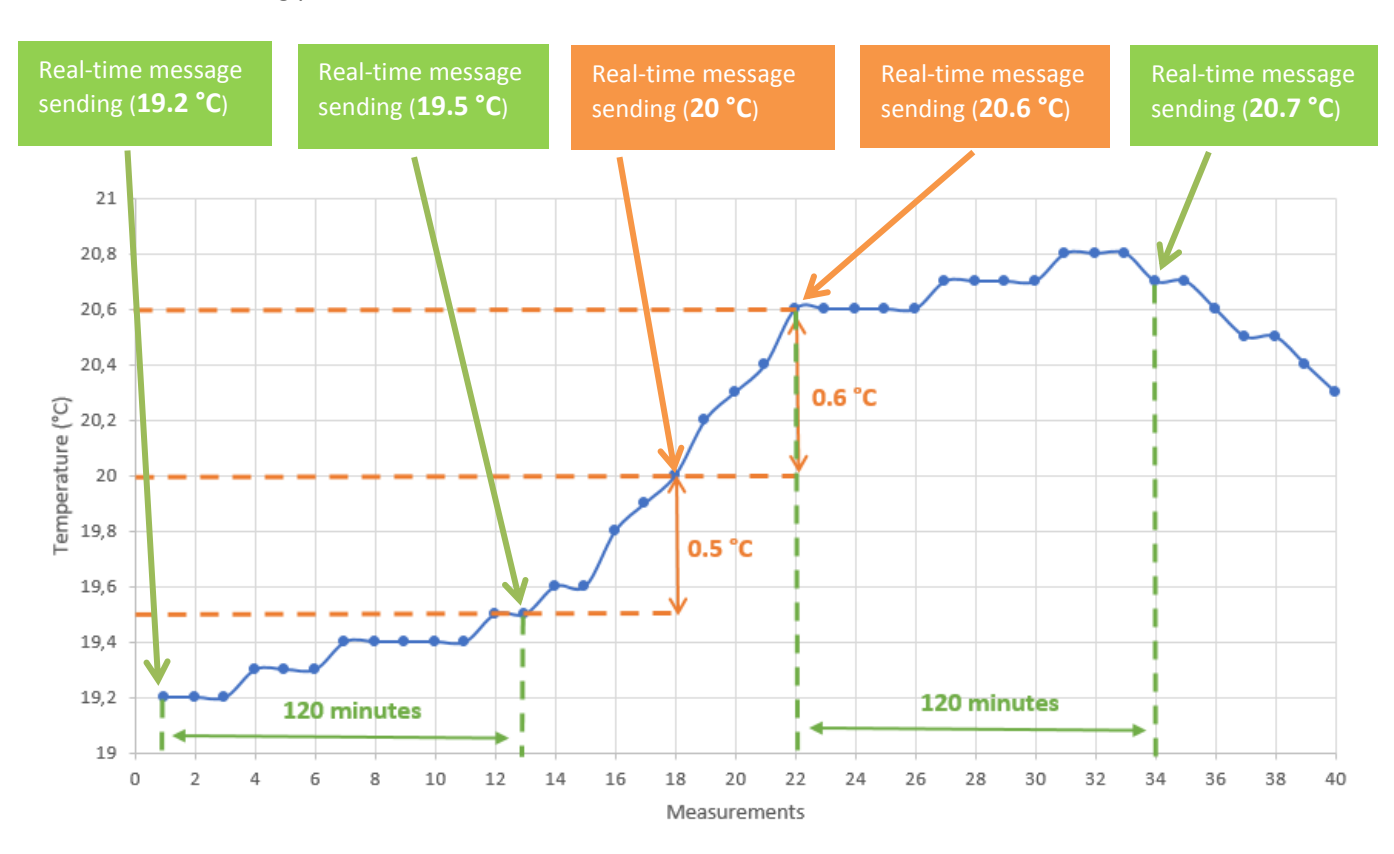

The sending period and also the different delta (CO2 / temperature / humidity) can be reconfigured separately via NFC (See section [5](#page-23-0) [Reconfiguration via NFC\)](#page-23-0) or downlink (See section [4.9](#page-20-0) [Reconfiguration](#page-20-0)  [via downlink message\)](#page-20-0).

Data are sent in the following format:

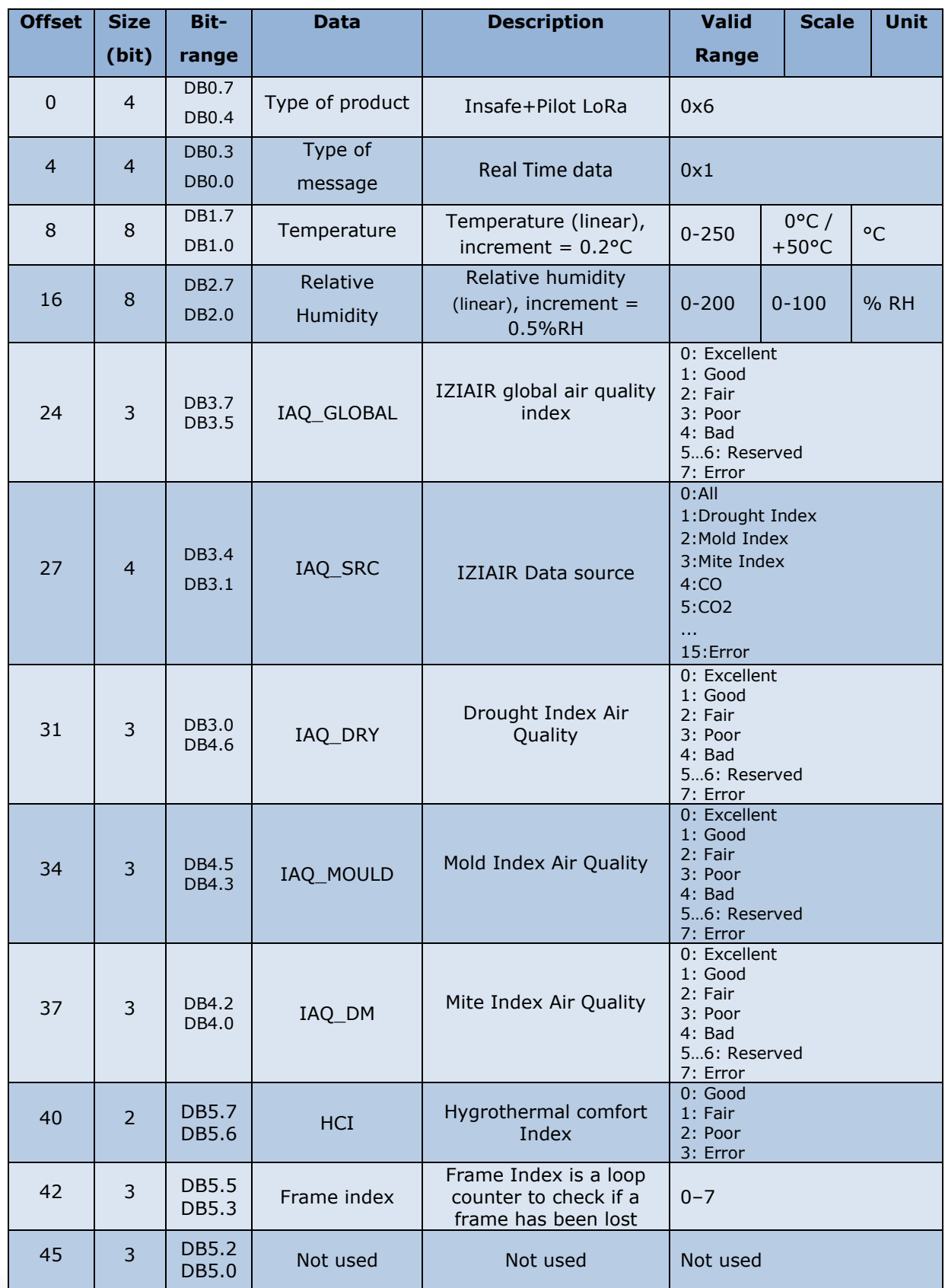

#### Example:

Raw Frame: 617259000008

#### Decoded Frame

- Product Type:  $0x6 \rightarrow$  Insafe+ Pilot LoRa
- Type of message:  $0x1 \rightarrow$  Real Time Data
- Temperature:  $0x72 \rightarrow 22.8^{\circ}C$
- Relative Humidity: 0x59  $\rightarrow$  44.5 %RH
- IZIAIR Index:  $0x0 \rightarrow$  Excellent
- IZIAIR Source:  $0x0 \rightarrow$  All
- $IAQ$  DRY : 0x0  $\rightarrow$  Excellent
- $IAQ_MOULD : 0x0 \rightarrow Excellent$
- $IAQ DM : 0x0 \rightarrow$  Excellent
- $HCI: 0x0 \rightarrow$  Good
- Frame index :  $0x1 \rightarrow$  Frame n°1

## <span id="page-13-0"></span>4.4.Datalog Data

The Datalog function enables to gather 5 measurements into a single message. This function is very convenient to have periodic data while preserving the autonomy of the product.

You can set up the period between the measurements (10 / 30 / 60 minutes) via the NFC application (see section 5 [Reconfiguration via NFC\)](#page-23-0) or via downlink (see section [4.9](#page-20-0) [Reconfiguration via downlink](#page-20-0)  [message\)](#page-20-0).

The oldest data are referred to [n-4], [n-3], [n-2], [n-1] then [n]. The data [n] correspond to current data.

Example: in the case of a configuration with a 60-minute period between the measurements:

If the message is received at noon, the corresponding hours are the following:

- Measurement [n-4]: 8h
- Measurement [n-3]: 9h
- Measurement [n-2]: 10h
- Measurement [n-1]: 11h
- Measurement [n]: 12h

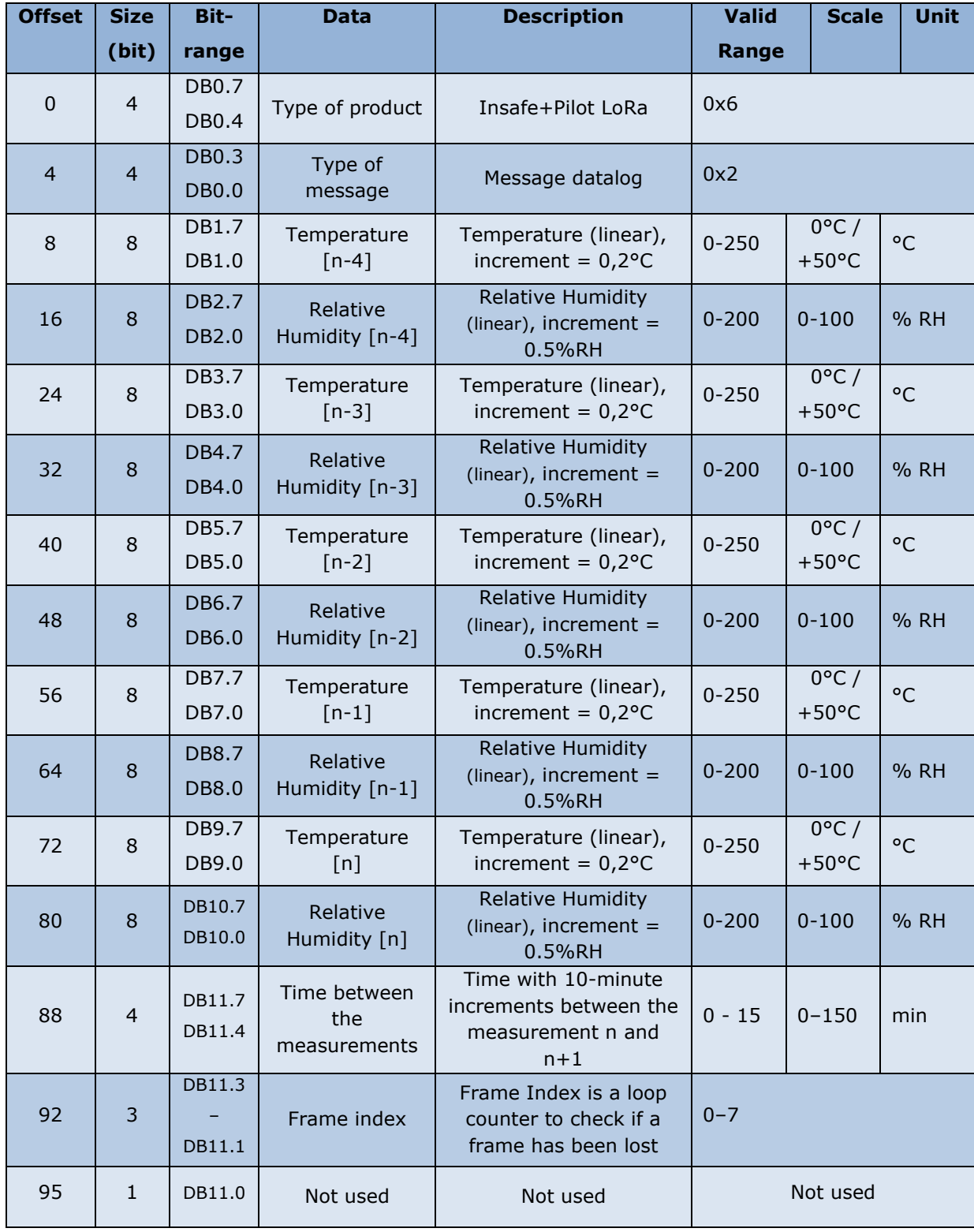

Data are sent in the following format:

NEXELEC - SAS au capital de 420.000 euros<br>518 790 449 RCS AIX - Code NAF 7112 B - N° TVA FR 54 518 790 449<br>67, Cours Mirabeau - 13100 Aix en Provence - Tél. : 04 42 93 89 19 / Mail - contact@nexelec.fr - www.nexelec.fr

#### Example :

Raw Frame: 6263676266616760675f6768

#### Decoded frame:

- Type of product:  $0x6 \rightarrow$  Insafe+ Pilot LoRa
- Type of message:  $0x^2 \rightarrow$  Message datalog
- Temperature [n-4] :0x63  $\rightarrow$  19.8°C
- Relative Humidity  $[n-4] : 0x67 \rightarrow 51.5$  %RH
- Temperature [n-3] :0x62  $\rightarrow$  19.6°C
- Relative Humidity  $[n-3]$  : 0x66  $\rightarrow$  51.0 %RH
- Temperature  $[n-2]$ :0x61  $\rightarrow$  19.4°C
- Relative Humidity  $[n-2] : 0x67 \rightarrow 51.5$  %RH
- Temperature  $[n-1]$ :0x60  $\rightarrow$  19.2°C
- Relative Humidity  $[n-1] : 0x67 \rightarrow 51.5$  %RH
- Temperature [n] :0x5F  $\rightarrow$  19.0°C
- Relative Humidity  $[n]$  : 0x67  $\rightarrow$  51.5 %RH
- Time between the measurements:  $0x6 \rightarrow 60$  minutes
- Frame index :  $0x4 \rightarrow$  Frame n°4

## <span id="page-15-0"></span>4.5.Configuration of product functions

At the start-up product phase or during each reconfiguration (see section [4.9.Reconfiguration via](#page-20-0)  [downlink message](#page-20-0) and section [5.Reconfiguration via NFC\)](#page-23-0) a message is sent to indicate the configuration of the product.

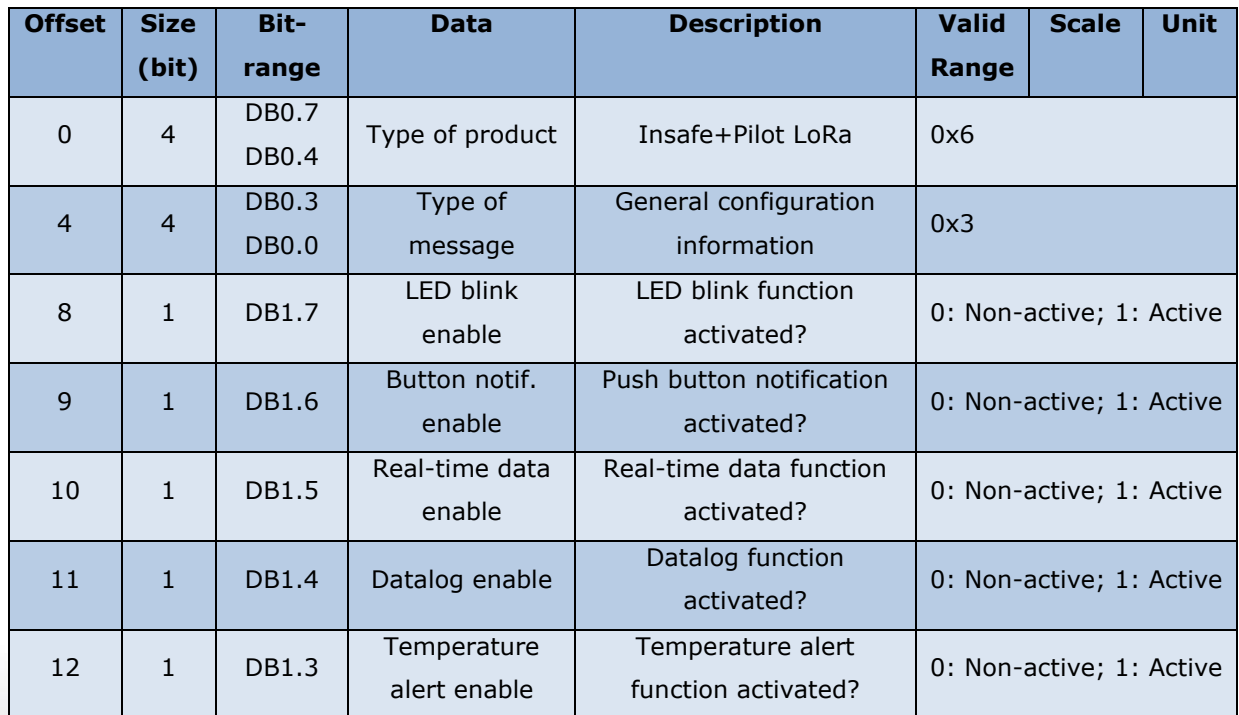

Data are sent in the following format:

### D679H\_Insafe+\_Pilot\_LoRa\_Technical\_Guide\_EN. D679H\_Insafe+\_Pilot\_LoRa\_Technical\_Guide\_EN.docx

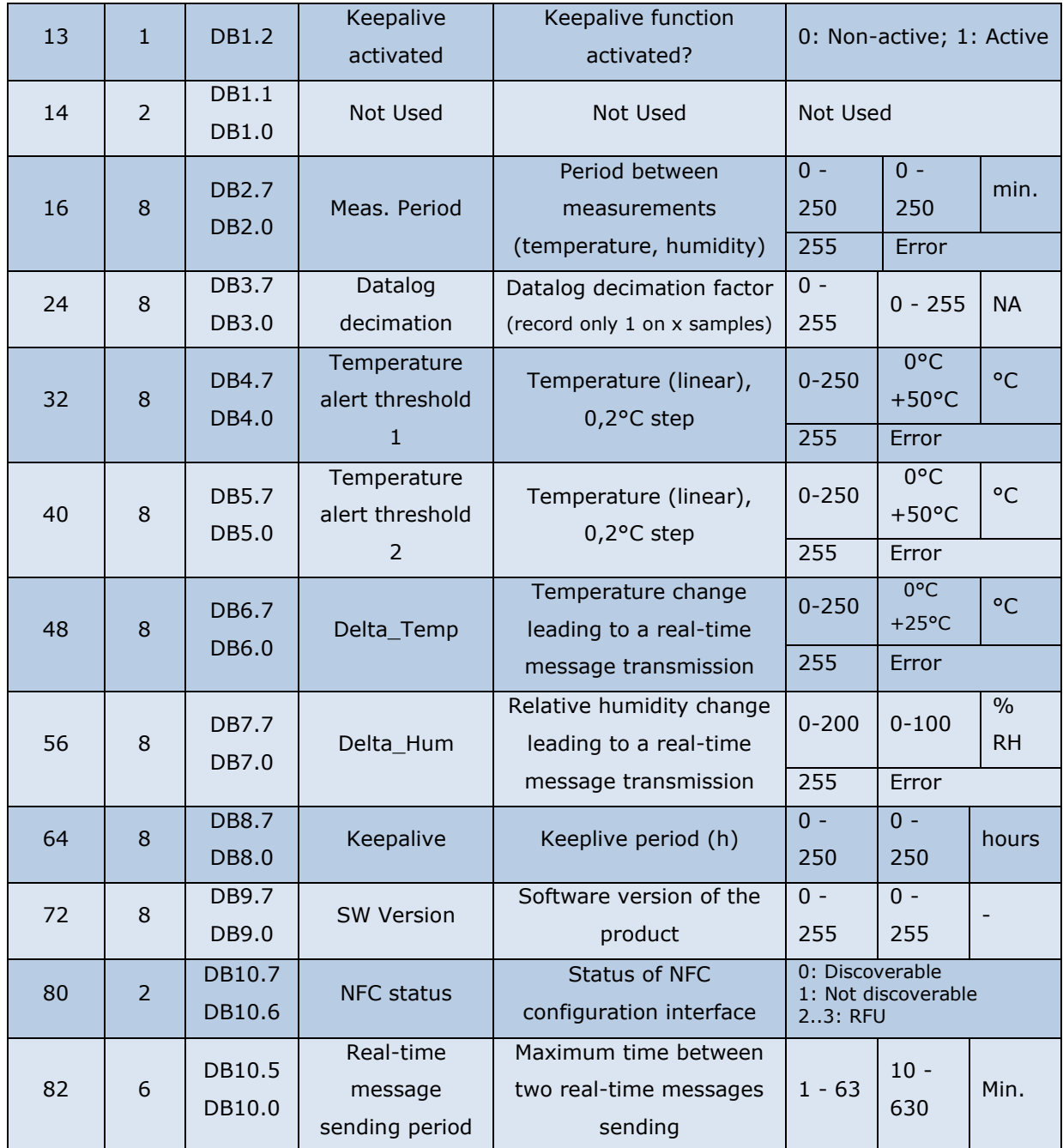

#### Example:

Raw Frame: 636c0a065a73050a181506

Decoded frame:

nexelec

- Type of product 0x6  $\rightarrow$  Insafe+ Pilot LoRa
- Type of message:  $0x3 \rightarrow$  Product General Configuration
- Button Notif.:  $0x1 \rightarrow$  Active function
- Real Time Data:  $0x1 \rightarrow$  Active function
- Datalog:  $0x0 \rightarrow$  Function not active
- Temperature alerts:  $0x1 \rightarrow$  Active function
- Keepalive:  $0x1 \rightarrow$  Active function

- Meas. périod: 0x0A  $\rightarrow$  10 minutes
- Datalog decimation: 06  $\rightarrow$  1 measurement kept out of 6 = equivalent to a datalog period of 1h
- Temperature alert: threshold  $n^{\circ}$ 1: 0x5A  $\rightarrow$  18.0°C
- Temperature alert: threshold n°2:  $0x73 \rightarrow 23.0^{\circ}C$
- Temp. Delta:  $0x05 \rightarrow 0.5^{\circ}C$
- Hum. Delta: 0x0A  $\rightarrow$  5% RH
- Keepalive :  $0x18 \rightarrow 24h$
- SW Version :  $0x15 \rightarrow$  Version 2.1
- NFC status :  $0x00 \rightarrow$  Discoverable
- Real-time message sending period:  $0x0C \rightarrow 120$  minutes

### <span id="page-17-0"></span>4.6.Push button message

If this function has been activated, (see section [5 Reconfiguration via NFC\)](#page-23-0) a message is sent at each

Short button press

Data are sent in the following format:

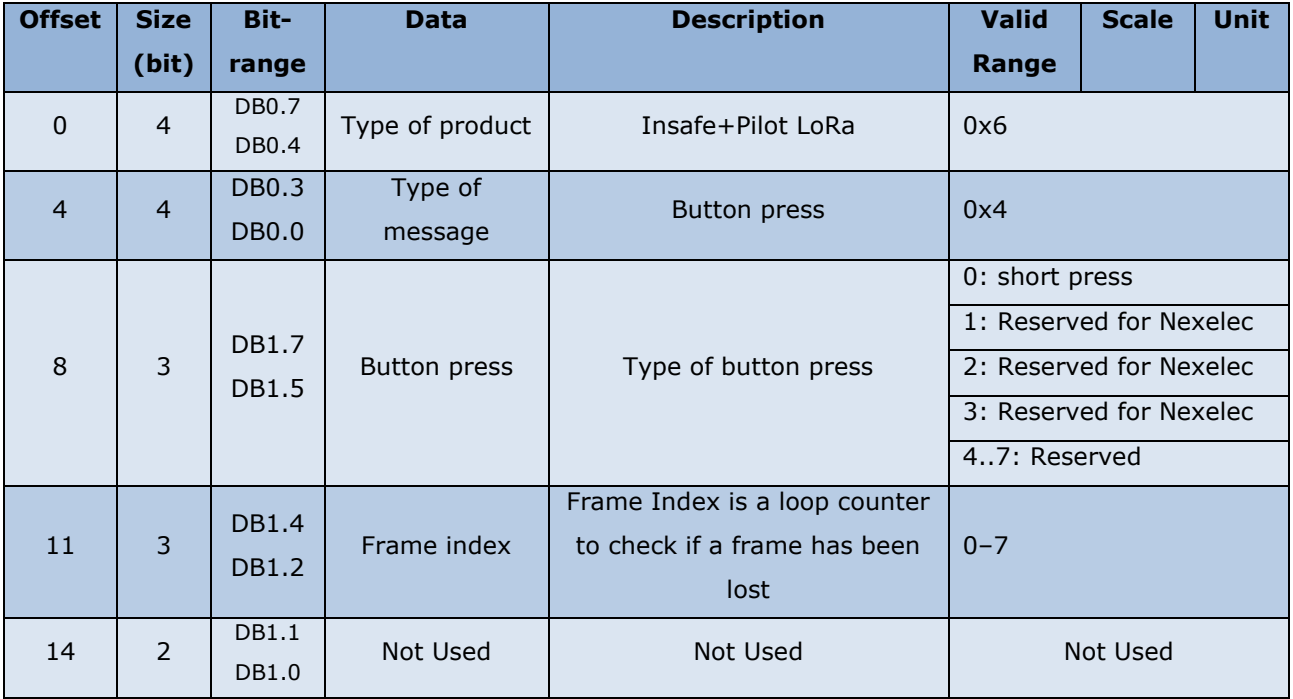

#### Example :

Raw frame: 6400

Decoded frame :

- Type of product:  $0x6 \rightarrow$  Insafe+ Pilot LoRa
- Type of message:  $0x4 \rightarrow$  Button press
- Type of button press:  $0x0 \rightarrow$  Short press
- Frame index :  $0x0 \rightarrow$  Frame n°0

### <span id="page-18-0"></span>4.7.Temperature alerts

nexelec

This function enables to send a message when the temperature reaches one of the two configurable alert thresholds (see section [4.9.Reconfiguration via downlink message](#page-20-0) and section 5[.Reconfiguration](#page-23-0)  [via NFC\)](#page-23-0). A hysteresis (typical value of 0.5°C) is applied below each threshold to avoid too many messages.

An activation message is sent when the temperature measured is higher than the threshold set. A deactivation message is sent when the temperature measured dropped by 0.5°C below the threshold At the start-up product phase, a message is sent with thresholds (activation / deactivation) current state.

Example of operation:

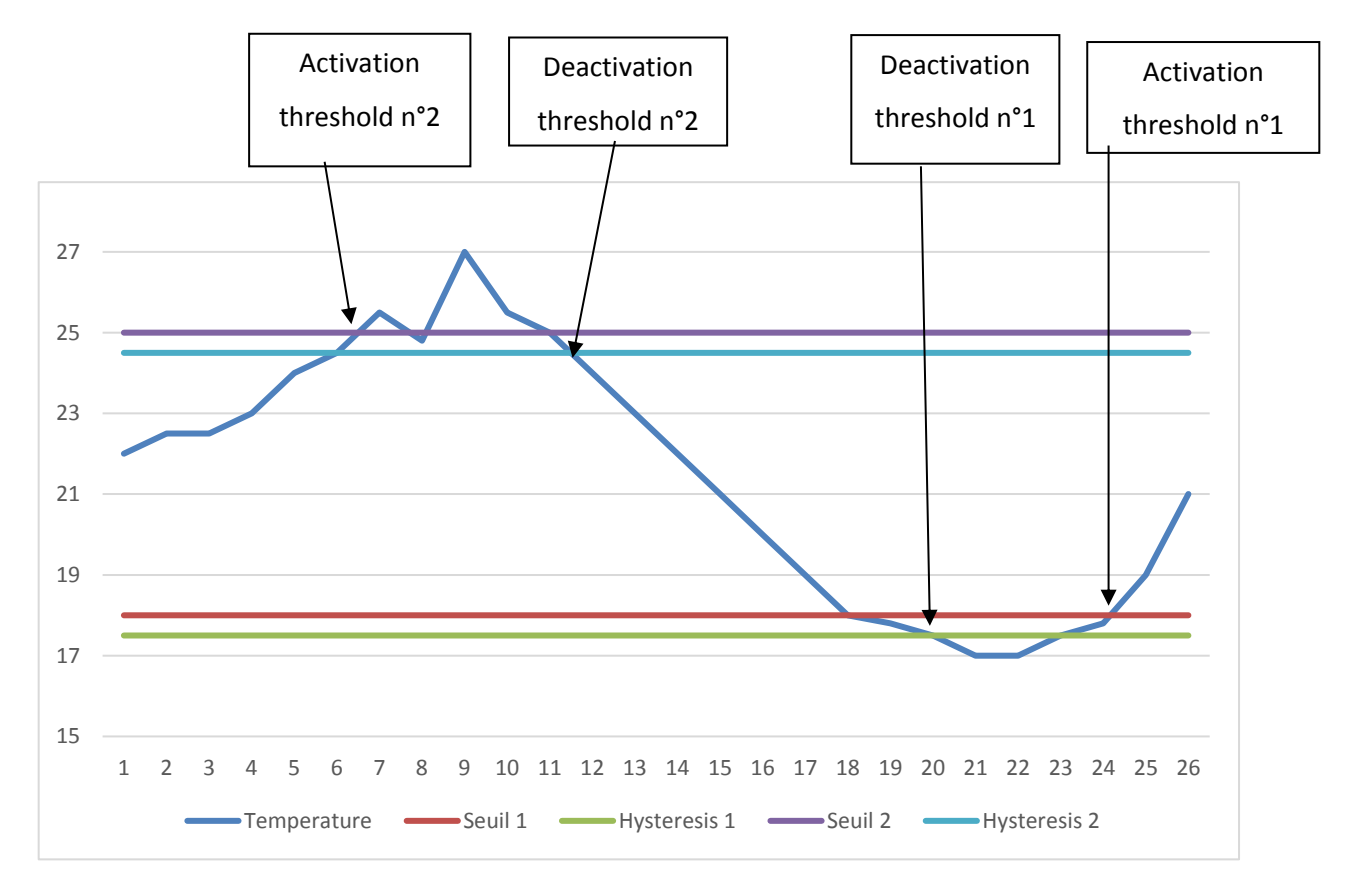

NEXELEC - SAS au capital de 420.000 euros 518 790 449 RCS AIX - Code NAF 7112 B - N° TVA FR 54 518 790 449 67, Cours Mirabeau - 13100 Aix-en-Provence - Tél.: 04 42 93 89 19 / Mail - contact@nexelec.fr - www.nexelec.fr

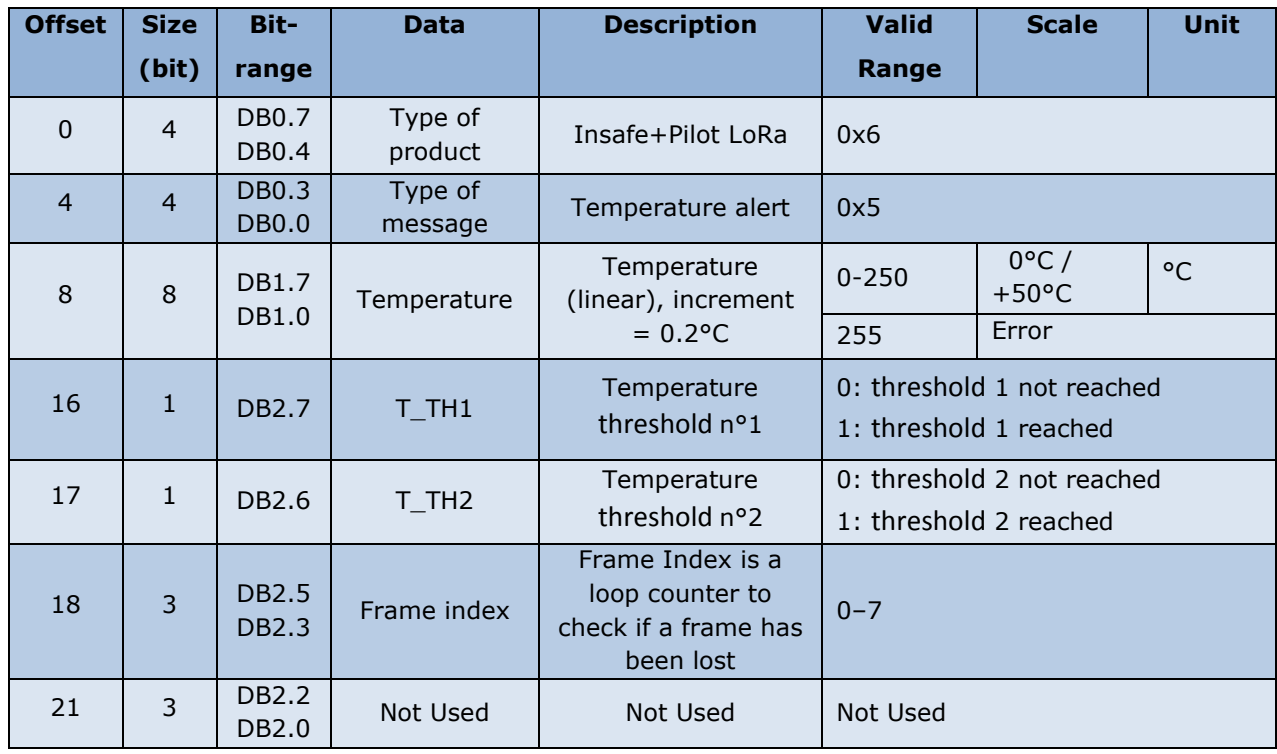

Data are sent in the following format:

Raw Frame: 6573c0

Decoded frame:

-Type of product:  $0x3 \rightarrow$  Insafe+Pilot LoRa

-Type of message:  $0x5 \rightarrow$  Temperature alert

-Temperature :0x73  $\rightarrow$  23.0°C

-T\_TH1 : threshold 1 reached

-T\_TH2 : threshold 2 reached

 $-$ Frame index : 0x0  $\rightarrow$  Frame n°0

## <span id="page-19-0"></span>4.8.Keepalive

This message is sent by the product on a regular basis to check its correct functioning. The sending period of this message is configurable (see section 5 [Reconfiguration via NFC\)](#page-23-0).

Data are sent in the following format:

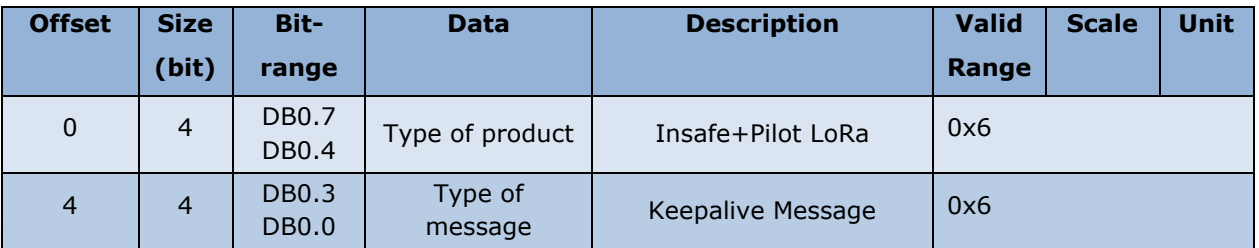

## <span id="page-20-0"></span>4.9.Reconfiguration via downlink message

Product can be reconfigured via downlink message in response to any uplink message. The downlink message must be sent on port 0x56.

### <span id="page-20-1"></span>Reconfiguration acknowledgement

After reconfiguration, the product will send a message with its updated configuration [\(Configuration of](#page-15-0)  [product functions](#page-15-0) ).

#### <span id="page-20-2"></span>Downlink message structure

First byte is the header: 0x55.

Then the following bytes can be used to reconfigure the product with respect to the format: Command ID and DATA.

Note: Downlink functionalities will certainly progress in the future. To ensure backwards-compatibility, Nexelec recommends sending the IDs from the lowest to the highest value.

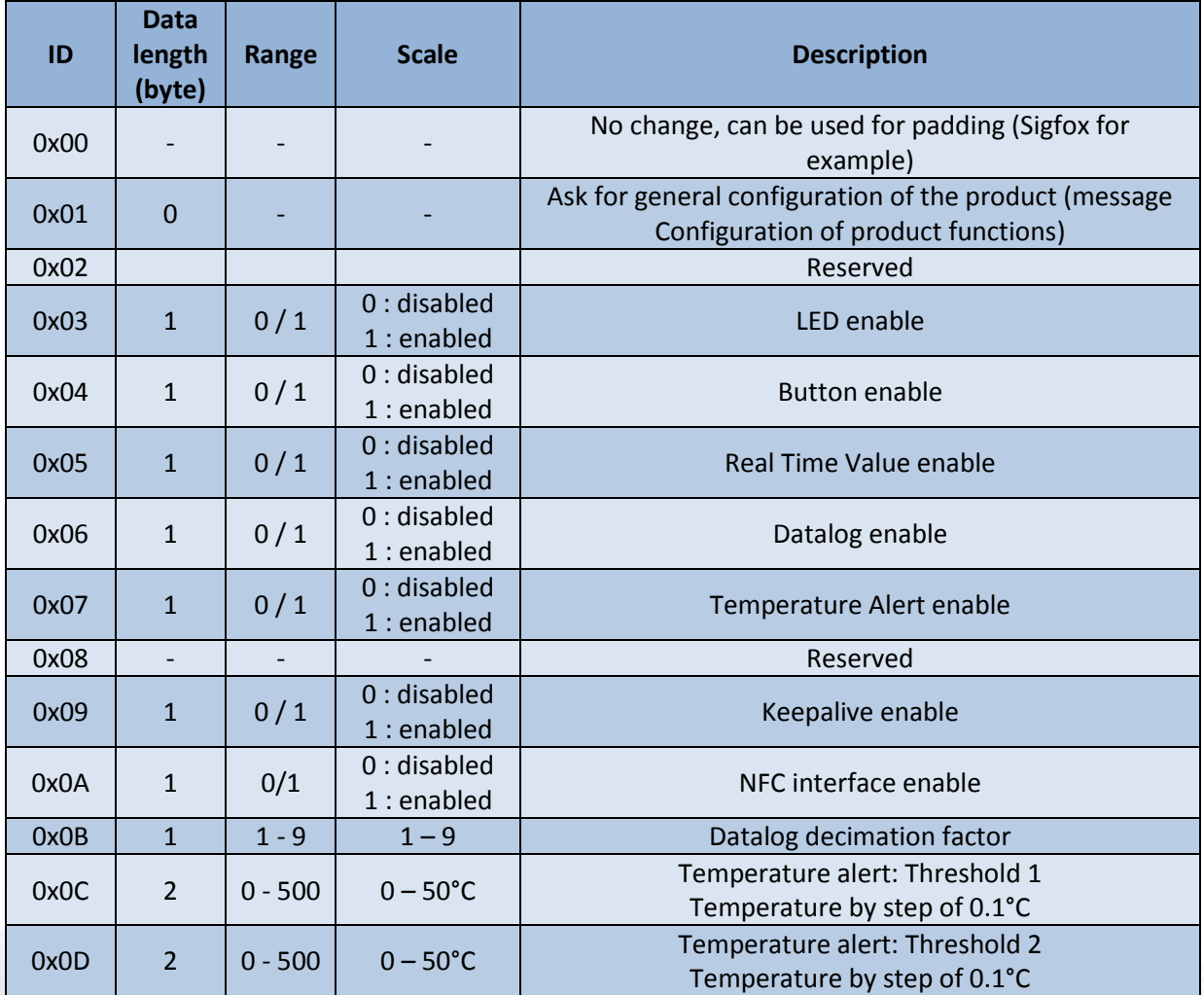

 $\sqrt{Off}$ 

t will reboot after

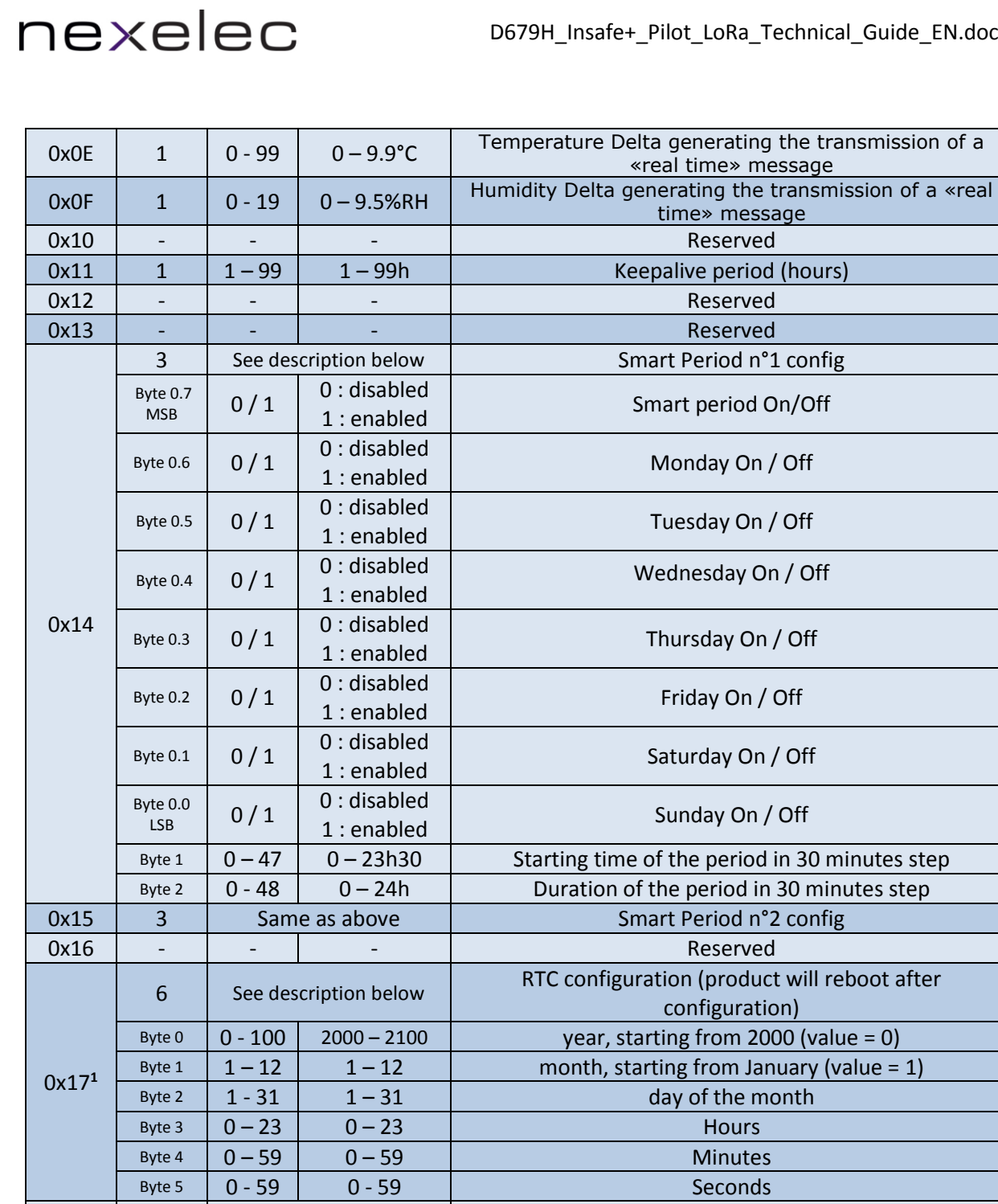

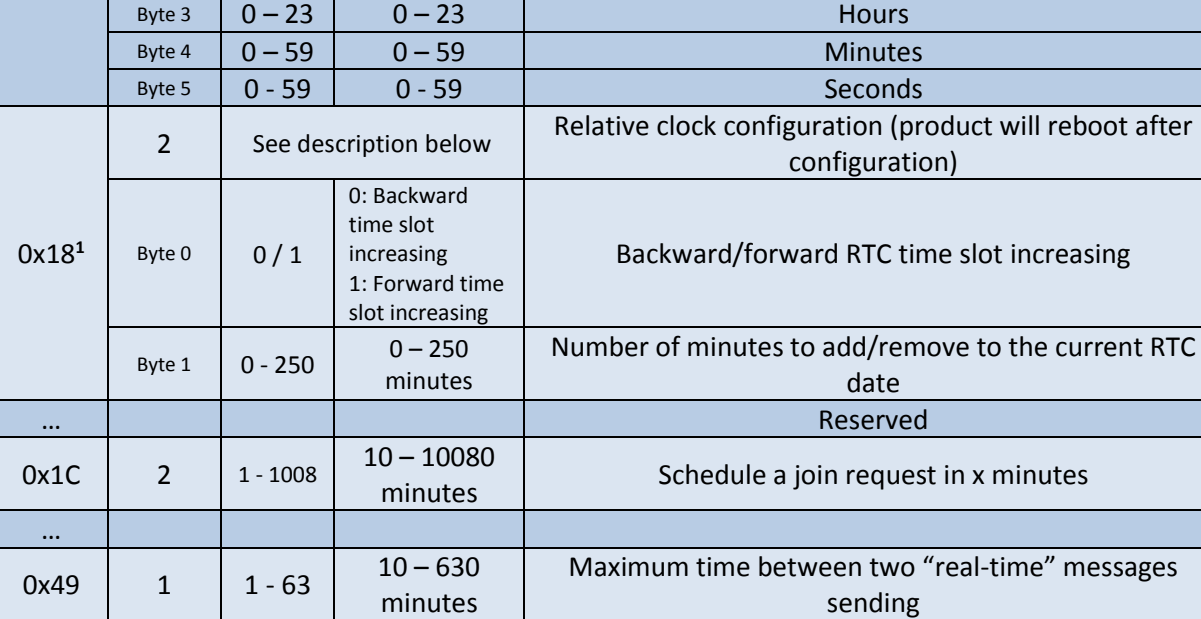

NEXELEC - SAS au capital de 420.000 euros<br>518 790 449 RCS AIX - Code NAF 7112 B - N° TVA FR 54 518 790 449<br>67, Cours Mirabeau - 13100 Aix en Provence - Tél. : 04 42 93 89 19 / Mail - contact@nexelec.fr - www.nexelec.fr

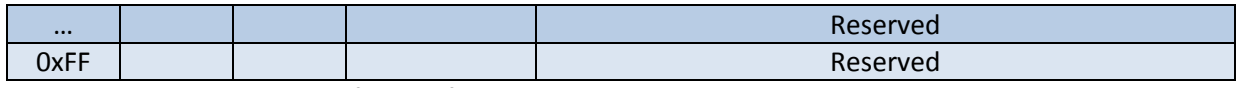

Note 1: product will reboot after configuration

#### Example 1:

- Activate Real time values
- Delta temperature = 0.5°C
- Delta Humidity = 9.5%RH

#### Frame structure, from LSB to MSB:

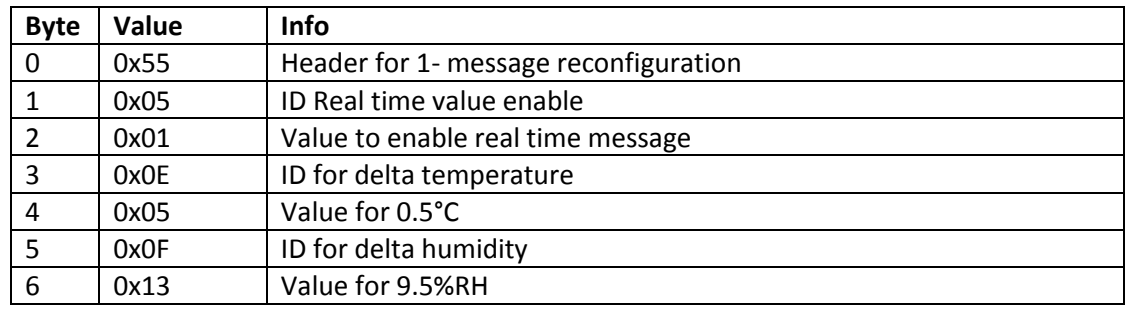

#### Example 2:

- Activate Smart Period n°1:
	- o Monday, Tuesday, Thursday, Friday
	- $\circ$  From 8.30am to 4.30pm (duration = 8 hours)

Frame structure, from LSB to MSB:

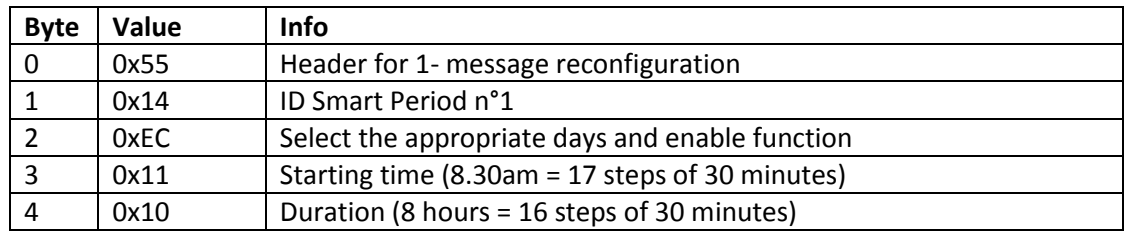

# <span id="page-23-0"></span>5. Reconfiguration via NFC

The NFC interface can be deactivated via downlink message. By this way, the NFC memory is no more discoverable and placing the product in the face of the product has no effect. A deactivation of the NFC memory avoids a reconfiguration of the product once deployed.

<span id="page-23-1"></span>After being deactivated, the NFC interface can be re-activated again via downlink message.

## 5.1.NFC antenna location

In the face of the product, place the "do not paint" icon at the top left (standard position when mounting the product in accordance with the instructions given previously).

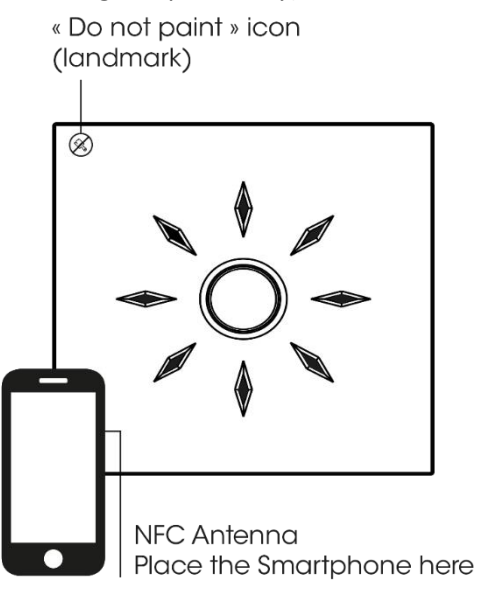

## <span id="page-23-2"></span>5.2.Presentation of the application

The « Nexelec Config Tool » product reconfiguration application is available in Android for devices (mobile, tablet) equipped with NFC interface.

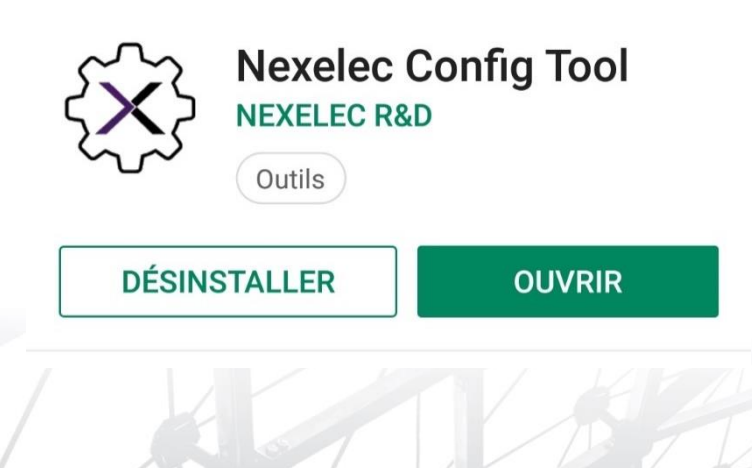

## <span id="page-24-0"></span>5.3.Presentation of reconfigurable data

Following parameters are configurable:

- Button: enabled / disabled
- Real Time values: delta Temperature / delta humidity / sending period
- Datalog: measuring period
- Temperature alerts: Temperature thresholds 1 and 2, Temperature hysteresis
- Smart Period
- **Keepalive**

## <span id="page-24-1"></span>6. Standard configuration

When the product is delivered, the standard configuration is the following:

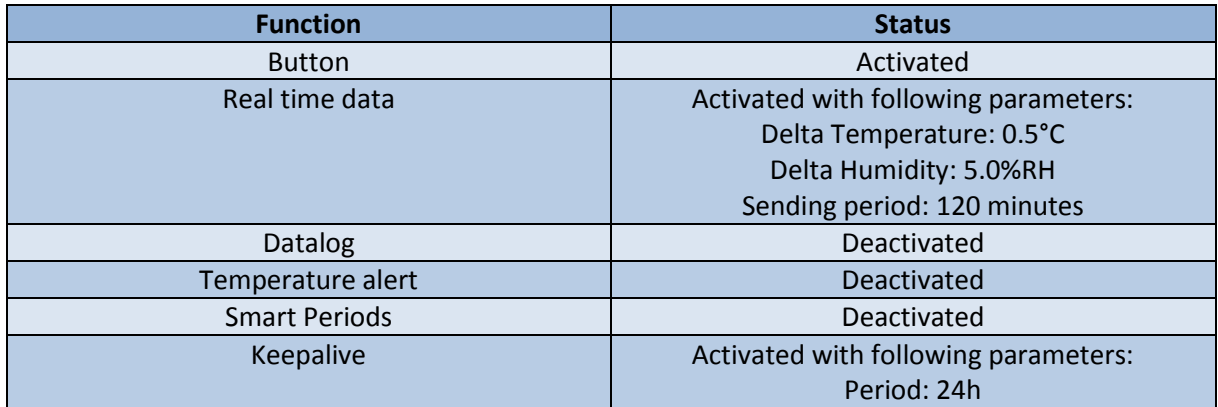

## <span id="page-24-2"></span>7. Product autonomy

The product is powered by a non-chargeable and non-replaceable battery. When the battery is empty,

the green LED blinks every 10 seconds indicating the product must be replaced.

The product autonomy depends on the number of messages sent.

The table below helps you evaluate the number of messages sent based on the functions that have been activated in the product:

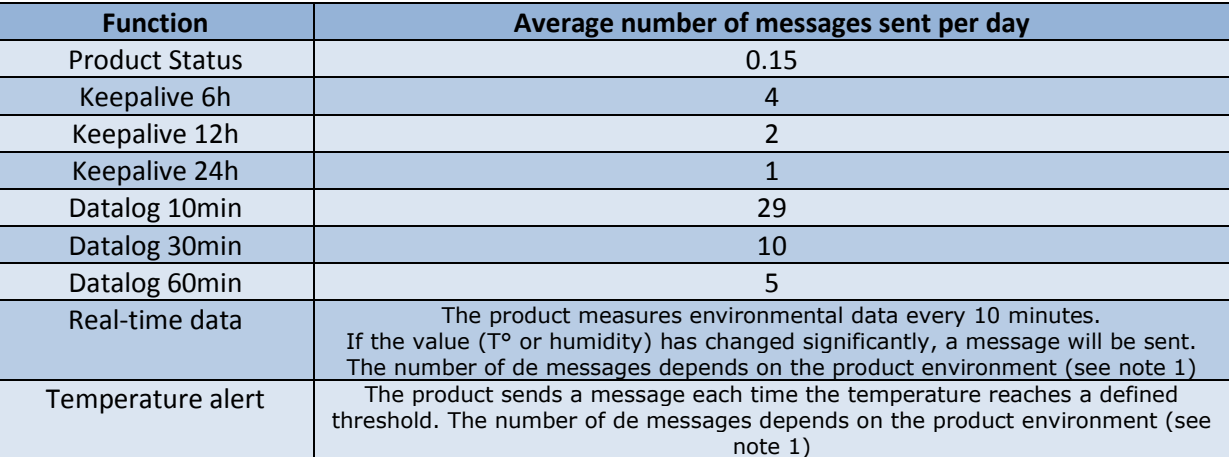

Note 1: These functions depend on environmental conditions. The table below gives an example of the number of messages in office conditions.

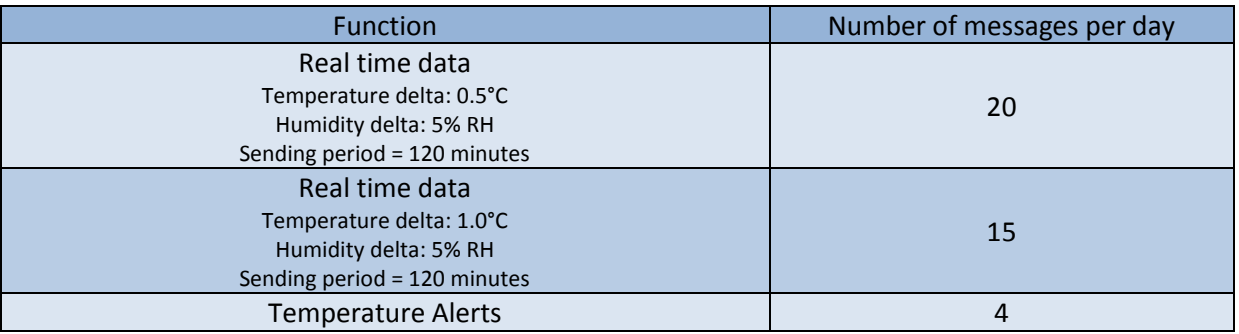

In LoRaWan, the network can define parameters like datarate and output power to optimize the device battery power consumption (See Adaptative Data Rate description in LoRaWan specification). Two tables are built to show the best case and the worst case depending on the network:

Best case: Output power = 2dBm, Spreading factor: SF7

nexelec

- Worst case: Output power = 14dBm, Spreading factor: SF12

The table below shows the product autonomy according to the number of messages sent per day.

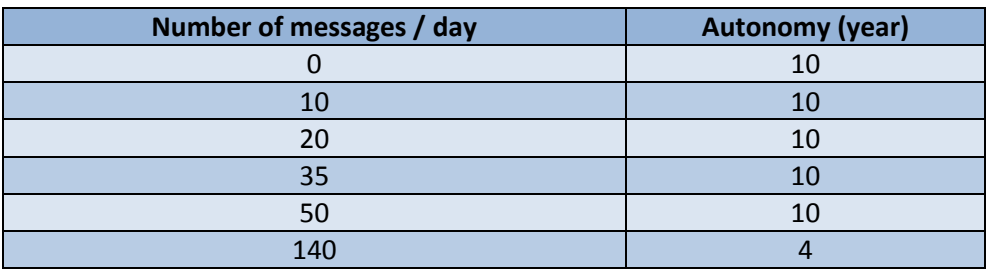

*Autonomy for Insafe+Pilot with SF12, 14dBm output power (Worst case)*

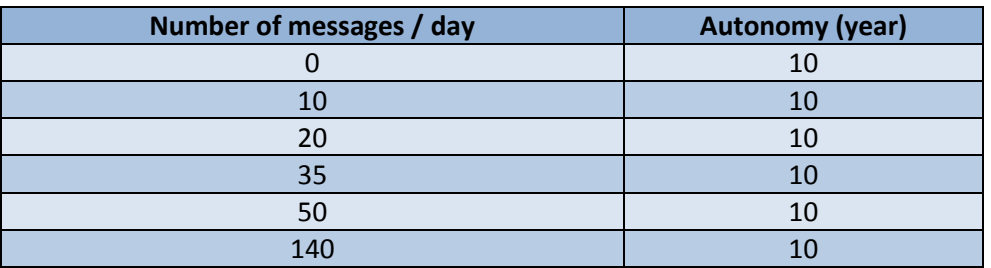

*Autonomy for Insafe+Pilot with SF7, 2dBm output power (Best case)*

You can increase the autonomy of your product by switching off the communications during specific periods of the week (LED functions and/or Smart Period : see section [5.3](#page-24-0) Presentation of reconfigurable data).

## <span id="page-26-0"></span>8. Traceability and marking

NSAF Lons" CE

Three labels and a QR Code are located at the back of the product.

*Labels at the back of the product* 

## <span id="page-26-1"></span>8.1.Tracking label

This label is placed both at the back of the product and on the packaging.

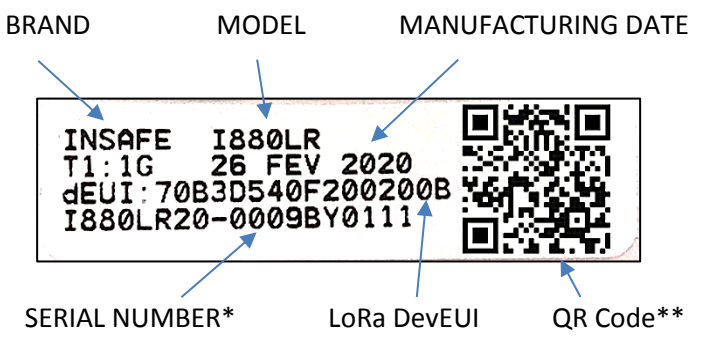

\*Serial number format:

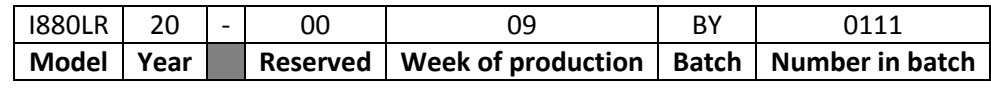

\*\*QR Code:

Format: Serial number; Testbench; Date; LoRa DevEUI Example: I880LR20-0009BY0111;1G;260220;70B3D540F200200B

# <span id="page-27-0"></span>8.2. LoRaWAN QR Code

A QRCode compatible with the LoRa Alliance standard (LoRaWAN® Device Identification QR Code) is placed both at the back center of the product and on the packaging.

Example :

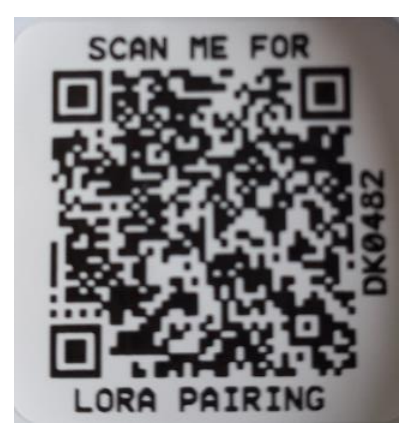

Device Schema version : D0 AppEUI: 70B3D540F9A1E389 DevEUI: 70B3D540F351A9E2 Owner Token: FFFF0880 Serial number: SI880LR21-0509DK0482

# <span id="page-27-1"></span>9. Maintenance and failures

## <span id="page-27-2"></span>9.1.Clock setting

The product has a clock allowing the operation of the Smart Period. This clock drifts very slightly (about 5 minutes/year) in domestic conditions (20-25°C). When it is run for the first time, this clock is synchronized with UTC+2 time zone.

Product clock can be reconfigured via downlink (See [4.9](#page-20-0) [Reconfiguration via downlink message\)](#page-20-0) or using « Nexelec Config Tool » application (See "Reconfiguration via NFC" section of this documentation for general information on NFC).

>Launch "Nexelec Config Tool" NFC application

>Select "Product Info" tab and then press on « Sync. Date »

>Bring the product closer to synchronize the phone clock

>The product automatically restarts and takes into account this new clock.

## <span id="page-28-0"></span>10.Revision History

# <span id="page-28-1"></span>10.1.Technical guide changelog

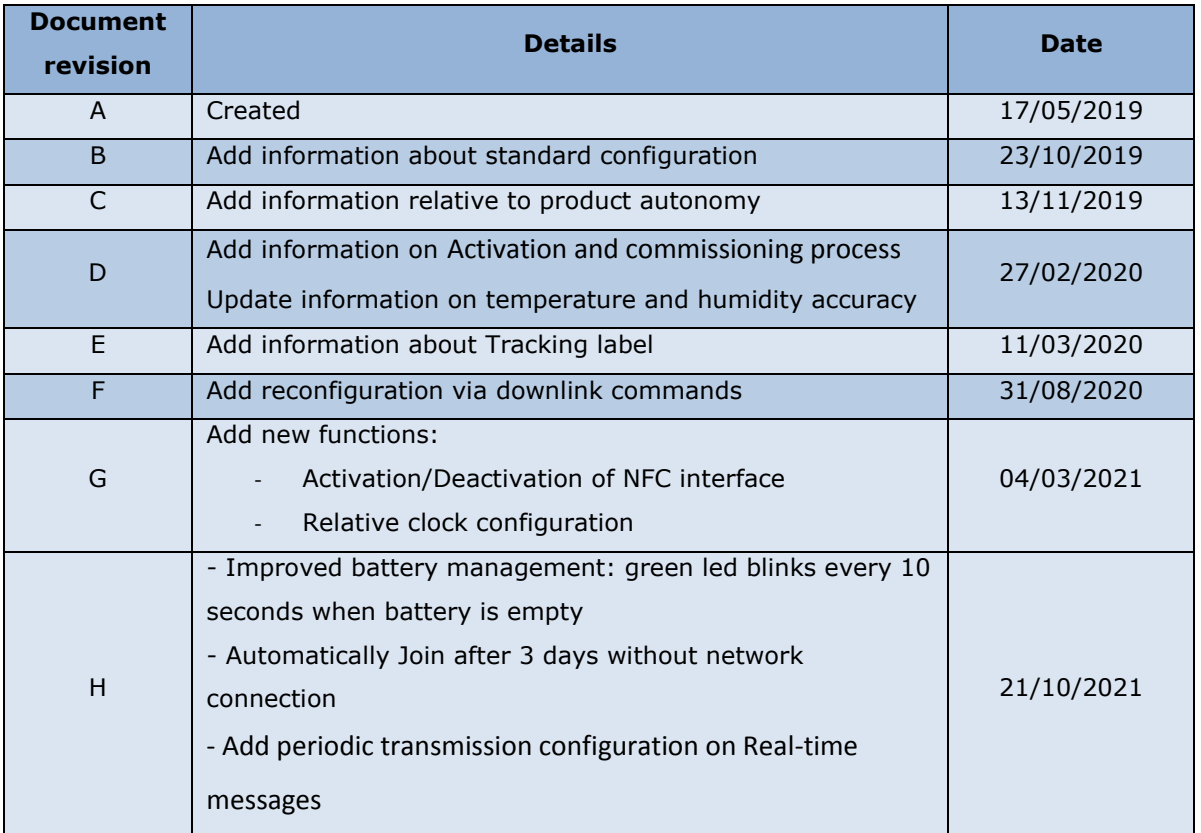

## <span id="page-28-2"></span>10.2.Associated product batch number

Use the table below to know the functionalities implemented in your product. To understand better the serial number format, refer to section [Tracking label.](#page-26-1)

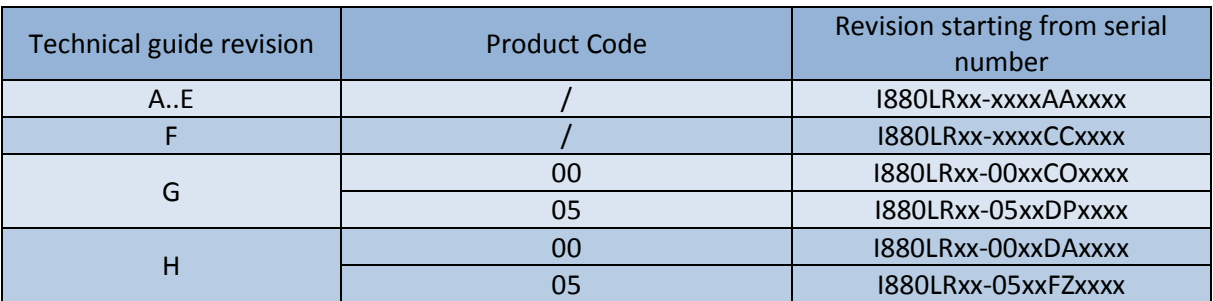

NEXELEC - SAS au capital de 420.000 euros<br>518 790 449 RCS AIX - Code NAF 7112 B - N° TVA FR 54 518 790 449<br>67, Cours Mirabeau - 13100 Aix-en-Provence - Tél. : 04 42 93 89 19 / Mail - contact@nexelec.fr - www.nexelec.fr